# **DOCUMENTATION / SUPPORT DE FORMATION**

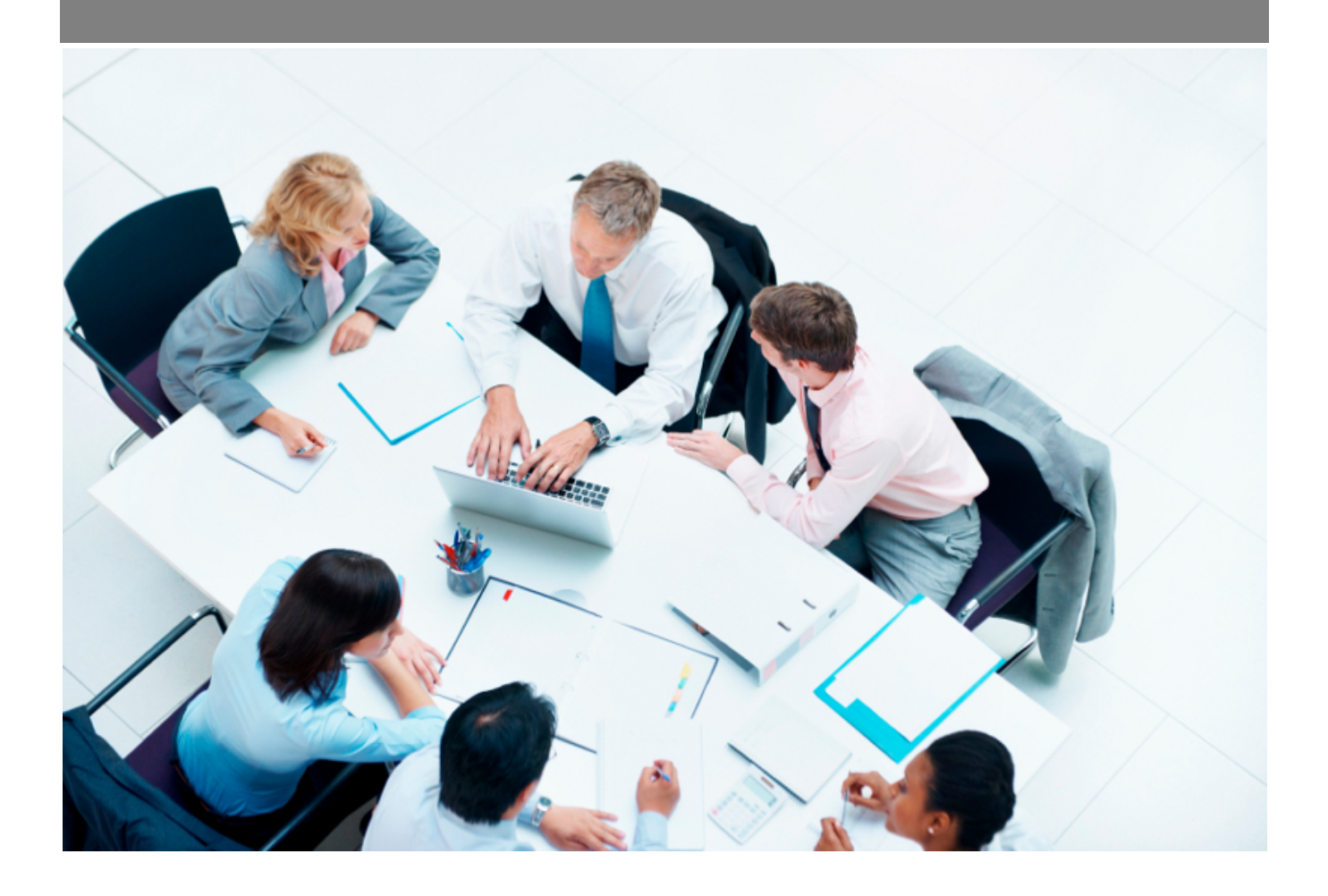

Copyright © Veryswing SAS, Tous droits réservés. VSActivity et VSPortage sont des marques déposées de Veryswing SAS.

## **Table des matières**

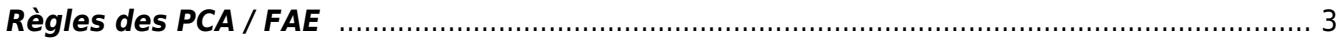

### <span id="page-2-0"></span>**Règles des PCA / FAE**

#### Droits à ajouter

- Règles de PCA / FAE
	- Gérer les règles pour les forfaits (réalisé, avancement ou reste à faire)

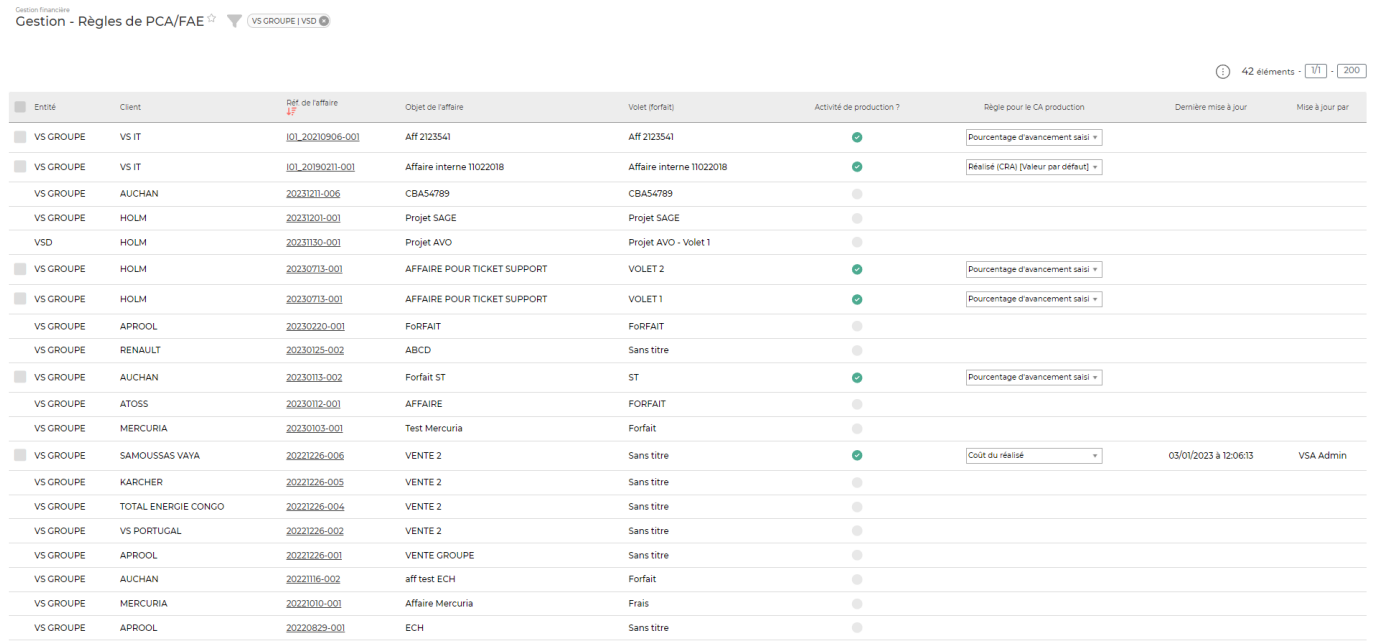

Ce tableau permet de gérer les règles du CA production pour le calcul des PCA (Produits constatés d'avance) et FAE (Facture à émettre).

#### **Le filtre**

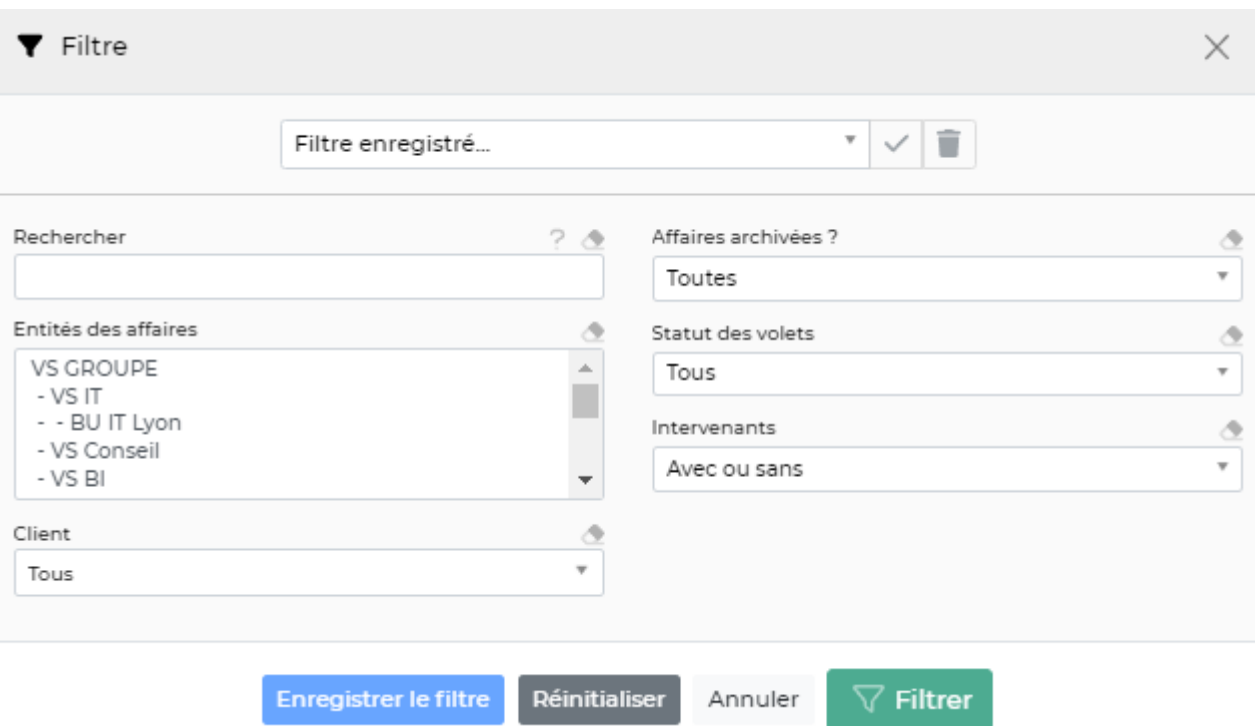

Vous pouvez filtrer sur :

- Un mot clé
- Une ou plusieurs entités facturantes
- Un client ou tous les clients
- Les affaires archivées, les affaires en cours ou les deux
- Le statuts des volets
- Les intervenants

#### **Les actions**

Vous pouvez changer en masse les règles du CA production en cochant les volets d'affaires. Vous avez aussi la possibilité de changer les règles ligne par ligne grâce à la colonne Règle pour le CA production

#### **Le fonctionnement**

#### Etape 1 : le paramètre par défaut

Vous pouvez choisir une règle par défaut au niveau des paramètres de l'application (Administration > Ecrans de paramétrages > Paramétres d'application > Onglet : reporting) La règle que vous choisissez sera automatiquement appliquée sur vos volets d'affaire.

#### Etape 2 : Choix des règles spécifique

La gestion des règles de PCA FAE vous permet d'associer des règles différentes sur les volets d'une même affaire.

Vous pouvez choisir entre différentes règles : le réalisé, le pourcentage d'avancement, le reste à faire ou le coût.

Copyright © Veryswing SAS, Tous droits réservés. **Algument de la mateur de la mateur de la mateur de la mateur d** VSActivity et VSPortage sont des marques déposées de Veryswing SAS.

Pour les exemples suivants nous utiliserons les données suivantes : Nous vendons une prestation de 20 jours à un prix de vente journalier de 500€ (donc un CA Prod prévisionnel de 10 000€). Nous avons facturé notre première échéance de 5 000€

Le réalisé

Cette règle de calcul se base sur le nombre de jours déclarés dans les CRA sur ce volet d'affaire. Notre collaborateur est intervenu 5 jours. Calcul des encours :

- CA en production = 5 jours x  $500 \epsilon = 2500 \epsilon$
- Total encours = CA facturé CA en production 5 000 2 500 = 2 500 €

Dans ce premier cas, nous avons un PCA de 2 500€

Le pourcentage d'avancement

Cette règle de calcul vous permet de décider où vous en êtes sur votre projet en saisissant un pourcentage d'avancement dans la fiche mission/projet > Onglet : Avancement et CR. Nous décidons que nous avons fait 60% du projet.

- CA en production = CA prod prévisionnel x pourcentage d'avancement /  $100 = 10000 \times 60$  /  $100 = 6000 \epsilon$
- $\bullet$  Total encours = CA Facturé CA en production = 5 000 6 000 = 1 000€

Dans ce deuxième cas, nous avons une FAE de -1 000€

Le reste à faire

Cette règle de calcul vous permet de décider combien de jours il reste à faire sur votre projet en saisissant le reste à faire dans la fiche mission/projet > Onglet : Reste à faire. Nous saisissons un reste à faire de 5 jours.

- CA en production = CA prod prévisionnel x (nombre de jours prévisionnels nombre de jours restants) / nombre de jours prévisionnel = 10 000 x 15 / 20 = 7 500  $\epsilon$
- Total encours = CA Facturé CA en production =  $5000 7500 = -2500 \epsilon$

Dans ce troisième cas, nous avons une FAE de -2 500€

Coût du réalisé

Cette règle permet de calculer le CA en production avec le prix de revient jour du collaborateur. Dans cet exemple, notre collaborateur à un prix de revient jour de 300€

- CA en production = Nombre de jours déclarés dans le CRA x PRJ = 5 x 300 = 1 500 $\epsilon$
- Total encours = CA facturé CA en production =  $5000 1500 = 3500 \text{€}$

Dans ce quatrième cas, nous avons un PCA de 3 500€